## Añade un juez a un proceso de evaluación

Gestiona las personas que pueden evaluar las startups. Pueden ser parte de tu equipo o cualquier usuario externo.

- 1. En la sección evaluaciones > proceso de evaluación > jueces, haz clic en  $($  + Invitar juez
- 2. Selecciona entre Empleados o Externos

**Empleados:** Selecciona entre los empleados.

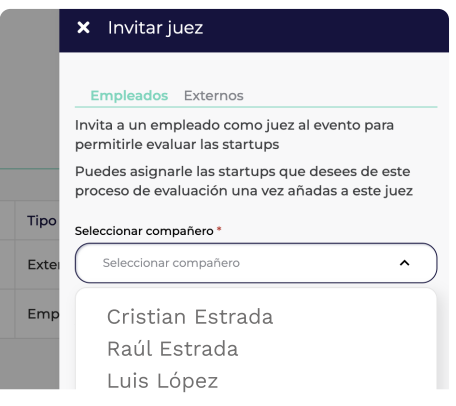

## Externos: Añade el nombre y email para invitarlo.

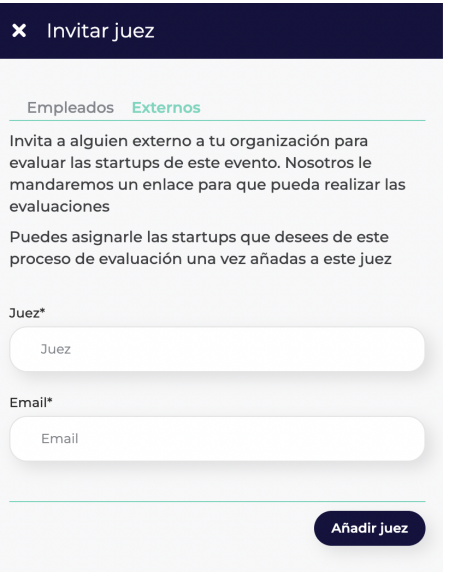

3. Haz clic en Añadir juez

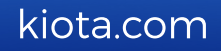